# Oracle® Banking Corporate Lending OBCL - FCUBS/ELCM/Payments Integration User Guide

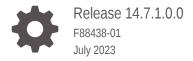

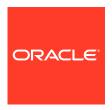

Oracle Banking Corporate Lending OBCL - FCUBS/ELCM/Payments Integration User Guide, Release 14.7.1.0.0

F88438-01

Copyright © 2016, 2023, Oracle and/or its affiliates.

This software and related documentation are provided under a license agreement containing restrictions on use and disclosure and are protected by intellectual property laws. Except as expressly permitted in your license agreement or allowed by law, you may not use, copy, reproduce, translate, broadcast, modify, license, transmit, distribute, exhibit, perform, publish, or display any part, in any form, or by any means. Reverse engineering, disassembly, or decompilation of this software, unless required by law for interoperability, is prohibited.

The information contained herein is subject to change without notice and is not warranted to be error-free. If you find any errors, please report them to us in writing.

If this is software, software documentation, data (as defined in the Federal Acquisition Regulation), or related documentation that is delivered to the U.S. Government or anyone licensing it on behalf of the U.S. Government, then the following notice is applicable:

U.S. GOVERNMENT END USERS: Oracle programs (including any operating system, integrated software, any programs embedded, installed, or activated on delivered hardware, and modifications of such programs) and Oracle computer documentation or other Oracle data delivered to or accessed by U.S. Government end users are "commercial computer software," "commercial computer software documentation," or "limited rights data" pursuant to the applicable Federal Acquisition Regulation and agency-specific supplemental regulations. As such, the use, reproduction, duplication, release, display, disclosure, modification, preparation of derivative works, and/or adaptation of i) Oracle programs (including any operating system, integrated software, any programs embedded, installed, or activated on delivered hardware, and modifications of such programs), ii) Oracle computer documentation and/or iii) other Oracle data, is subject to the rights and limitations specified in the license contained in the applicable contract. The terms governing the U.S. Government's use of Oracle cloud services are defined by the applicable contract for such services. No other rights are granted to the U.S. Government.

This software or hardware is developed for general use in a variety of information management applications. It is not developed or intended for use in any inherently dangerous applications, including applications that may create a risk of personal injury. If you use this software or hardware in dangerous applications, then you shall be responsible to take all appropriate fail-safe, backup, redundancy, and other measures to ensure its safe use. Oracle Corporation and its affiliates disclaim any liability for any damages caused by use of this software or hardware in dangerous applications.

Oracle®, Java, and MySQL are registered trademarks of Oracle and/or its affiliates. Other names may be trademarks of their respective owners.

Intel and Intel Inside are trademarks or registered trademarks of Intel Corporation. All SPARC trademarks are used under license and are trademarks or registered trademarks of SPARC International, Inc. AMD, Epyc, and the AMD logo are trademarks or registered trademarks of Advanced Micro Devices. UNIX is a registered trademark of The Open Group.

This software or hardware and documentation may provide access to or information about content, products, and services from third parties. Oracle Corporation and its affiliates are not responsible for and expressly disclaim all warranties of any kind with respect to third-party content, products, and services unless otherwise set forth in an applicable agreement between you and Oracle. Oracle Corporation and its affiliates will not be responsible for any loss, costs, or damages incurred due to your access to or use of third-party content, products, or services, except as set forth in an applicable agreement between you and Oracle.

# Contents

#### Preface

| Introductio | n                                                                 | ١    |
|-------------|-------------------------------------------------------------------|------|
| Audience    |                                                                   | ١    |
| Convention  | ns                                                                | ١    |
| Symbols, I  | Definitions and Abbreviations                                     | V    |
| List Of Top | ics                                                               | Vi   |
| Related Do  | ocuments                                                          | vii  |
| OBCL I      | ntegration                                                        |      |
| 1.1 Com     | mon Core Maintenances                                             | 1-1  |
| 1.1.1       | Configuring Accounting System for Host Code                       | 1-1  |
| 1.1.2       | Integration Parameters Maintenance                                | 1-2  |
| 1.2 Orac    | cle Lending and Loan Syndication module integration with CASA     | 1-6  |
| 1.2.1       | Integration Scope with FCUBS Co-deployed with OL and LS module    | 1-6  |
| 1.2.2       | Integration Scope without FCUBS Co-deployed with OL and LS module | 1-6  |
| 1.2         | 2.2.1 ECA Request for Auto Liquidation                            | 1-6  |
| 1.2         | 2.2.2 ECA Handling during Auto Rollover                           | 1-7  |
| 1.2         | 2.2.3 ECA Handling for Manual liquidation                         | 1-7  |
| 1.2         | 2.2.4 ECA Handling for Manual Rollover                            | 1-8  |
| 1.2         | 2.2.5 Account Interface and Handoff                               | 1-8  |
| 1.2         | 2.2.6 Force debit Components                                      | 1-9  |
| 1.2         | 2.2.7 Forward Liquidation                                         | 1-9  |
| 1.2.3       | ECA handling scenarios for Corporate Loan Liquidation             | 1-9  |
| 1.2.4       | Prerequisites in Oracle Lending and Loan Syndication              | 1-11 |
| 1.3 Integ   | gration Process of OL and LS module CASA                          | 1-11 |
| 1.3.1       | Viewing ECA Queue Summary Details                                 | 1-12 |
| 1.3.2       | Viewing External Accounting Log                                   | 1-13 |
| 1.4 Integ   | gration with FCUBS for 360 Degree Customer View                   | 1-14 |
| 1.4.1       | Summary Tab                                                       | 1-14 |
| 1.4.2       | Loans Tab                                                         | 1-15 |
| 1.4.3       | Component Details Button                                          | 1-17 |
| 1.5 OBC     | L Integration with Payments for SWIFT messages                    | 1-18 |

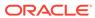

|               | 1.5.1 Scope                                                   | 1-18 |
|---------------|---------------------------------------------------------------|------|
|               | 1.5.2 Integration Process of OBCL and Payments                | 1-18 |
|               | 1.5.2.1 Processing of Outgoing SWIFT Messages                 | 1-19 |
|               | 1.5.2.2 Viewing Payment Integration Request/Response Messages | 1-19 |
|               | 1.5.2.3 Maintaining ISB GL                                    | 1-20 |
|               | 1.6 OBCL - ELCM Integration                                   | 1-21 |
|               | 1.6.1 Scope                                                   | 1-22 |
|               | 1.6.2 Prerequisites                                           | 1-22 |
|               | 1.6.3 Integration Process of OL and ELCM                      | 1-22 |
|               | 1.6.3.1 Viewing External Limit Summary Details                | 1-23 |
|               | 1.6.3.2 Viewing Action Log of External Limit Queue            | 1-24 |
|               | 1.6.3.3 Viewing Service Log Details                           | 1-25 |
|               | 1.7 Common Integration Details Summary screen                 | 1-25 |
|               | 1.8 OBCL Integration with FCUBS for EAC                       | 1-26 |
|               | 1.8.1 Scope                                                   | 1-26 |
|               | 1.8.2 Prerequisites                                           | 1-27 |
|               | 1.8.3 Integration Process of EAC and Customer Status          | 1-27 |
|               |                                                               |      |
| Part          | Annexure                                                      |      |
|               |                                                               |      |
| А             | Gateway Web Service                                           |      |
| $\overline{}$ | - Cateway Web Service                                         |      |
|               |                                                               |      |
| В             | Limitations                                                   |      |
|               |                                                               |      |
|               |                                                               |      |
| C             | SWIFT Messages Generated in Corporate Lending module          |      |
|               |                                                               |      |
|               |                                                               |      |
| D             | External Source Maintenances                                  |      |
| D             | External Source Maintenances                                  |      |
| D             | External Source Maintenances                                  |      |
| D             | External Source Maintenances  Index                           |      |

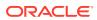

# **Preface**

This topic contains the following sub-topics:

- Introduction
- Audience
- Conventions
- Symbols, Definitions and Abbreviations
- · List Of Topics
- Related Documents

## Introduction

This document is designed to help acquaint you with the integration among Oracle FLEXCUBE products namely; Oracle FLEXCUBE Universal Banking Solutions and Oracle Banking Corporate Lending, Oracle Banking Enterprise Limits Management, and Oracle Banking Payments.

Besides this user manual, while maintaining the interface related details, you can invoke the context sensitive help available for each field. This help describes the purpose of each field within a screen. You can obtain this information by placing the cursor on the relevant field and pressing the <F1> key on the keyboard.

# **Audience**

This manual is intended for the following User/User Roles:

Table 1 Audience

| Role                          | Function                                                         |
|-------------------------------|------------------------------------------------------------------|
| Back office data entry Clerks | Input functions for maintenance related to the interface         |
| Back office Managers/Officers | Authorization functions                                          |
| End of day operators          | Processing during end of day/ beginning of day                   |
| Implementation Partners       | Provide customization, configuration and implementation services |

# Conventions

The following text conventions are used in this document:

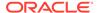

**Table 2** Conventions and Meaning

| Convention | Meaning                                                                                                    |
|------------|----------------------------------------------------------------------------------------------------|
| boldface   | Boldface type indicates graphical user interface elements associated with an action, or terms defined in text or the glossary.         |
| italic     | Italic type indicates book titles, emphasis, or placeholder variables for which you supply particular values.                          |
| monospace  | Monospace type indicates commands within a paragraph, URLs, code in examples, text that appears on the screen, or text that you enter. |

# Symbols, Definitions and Abbreviations

The following are some of the Symbols you are likely to find in the manual:

Table 3 Symbols

| Icons    | Functions    |
|----------|--------------|
|          | Exit         |
|          |              |
| ×        |              |
|          |              |
|          |              |
|          | Add row      |
|          |              |
| <b>一</b> |              |
|          |              |
|          | Delete row   |
|          | 20.000 10.11 |
| _        |              |
|          |              |
|          | Ontion list  |
|          | Option list  |
| Q        |              |
|          |              |
|          |              |

The following are some of abbreviations you are likely to find in the manual:

**Table 4** Abbreviations

| Abbreviation | Description                 |
|--------------|-----------------------------|
| AC           | Accounting                  |
| CASA         | Current and Savings Account |

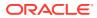

Table 4 (Cont.) Abbreviations

| Abbreviation | Description                                                                                                 |
|--------------|----------------------------------------------------------------------------------------------------|
| DDA System   | System that holds the CASA account and balances                                                             |
| EAC          | External Account Check                                                                                      |
| ECA          | External Credit Approval                                                                                    |
| ELCM         | Enterprise Limits and Collateral Management                                                                 |
| EOD          | End Of Day                                                                                                  |
| FCUBS        | Oracle FLEXCUBE Universal Banking                                                                           |
| FCY          | Foreign Currency Amount                                                                                     |
| GL           | General Ledger                                                                                              |
| ISB GL       | Inter System Bridge GL                                                                                      |
| JNDI         | Java Naming and Directory Interface                                                                         |
| LCY          | Local Currency Amount                                                                                       |
| LS           | Loan Syndication                                                                                            |
| OBCL         | Oracle Banking Corporate Lending                                                                            |
| OL           | Oracle Lending                                                                                              |
| ROFC         | Rest of Oracle FLEXCUBE                                                                                     |
| System       | Unless and otherwise specified, it shall always refer to Oracle FLEXCUBE Universal Banking Solutions system |
| SWIFT        | Society for Worldwide Interbank Financial Telecommunication                                                 |
| XML          | Extensible Markup Language                                                                                  |
|              |                                                                                                    |

# **List Of Topics**

This manual is organized into the following topics.

Table 5 List Of Topics

| Topics  | Description and Cross References                                                                                  |
|---------|----------------------------------------------------------------------------------------------------|
| Preface | Preface gives information on the intended audience. It also lists the various topics covered in this User Manual. |

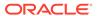

Table 5 (Cont.) List Of Topics

| Topics           | Description and Cross References                                                                                                    |  |
|------------------|----------------------------------------------------------------------------------------------------|--|
| OBCL Integration | Oracle OBCL Integration explains the integration between Oracle Banking Corporate Lending, Oracle FLEXCUBE Universal Banking, Oracle Banking Enterprise Limits Management, and Oracle Banking Payments systems.  The topics which are part of FCUBS Trade - OBCL |  |
|                  | Integration are:  1. Common Core Maintenances                                                                                                    |  |
|                  | 1. Common Core Maintenances                                                                                                    |  |
|                  | 2. Oracle Lending and Loan Syndication module integration with CASA                                                                                                    |  |
|                  | 3. Integration Process of OL and LS module CASA                                                                                                    |  |
|                  | 4. Integration with FCUBS for 360 Degree Customer View                                                                                                    |  |
|                  | 5. OBCL Integration with Payments for SWIFT messages                                                                                                    |  |
|                  | 6. OBCL - ELCM Integration                                                                                                    |  |
|                  | 7. Common Integration Details Summary screen                                                                                                    |  |
|                  | 8. OBCL Integration with FCUBS for EAC                                                                                                    |  |
| Annexure         | Annexure provides the details of data exchange and further reference sources.                                                                                                    |  |
| Glossary         | Function ID Glossary has alphabetical listing of Function/Screen ID's used in the module with page references for quick navigation.                                                                                                    |  |

# **Related Documents**

Along with this user manual, you may also refer to the following related sources:

Gateway web service documents

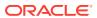

1

# **OBCL** Integration

This topic contains following sub-topics:

- Common Core Maintenances
- · Oracle Lending and Loan Syndication module integration with CASA
- Integration Process of OL and LS module CASA
- Integration with FCUBS for 360 Degree Customer View
- OBCL Integration with Payments for SWIFT messages
- OBCL ELCM Integration
- Common Integration Details Summary screen
- OBCL Integration with FCUBS for EAC

# 1.1 Common Core Maintenances

The following are the common core maintenance that is to be completed for FCUBS, Payments, and ELCM systems integration.

- Configuring Accounting System for Host Code
- Integration Parameters Maintenance

## 1.1.1 Configuring Accounting System for Host Code

You can configure the accounting system using host code in the **Host Parameter** screen. Specify the **User ID** and **Password**, and login to Homepage.

1. On the homepage, type **PIDHSTMT** and click next arrow.

The Host Parameter screen is displayed.

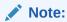

The fields which are marked in asterisk red are mandatory fields.

Figure 1-1 Host Parameter

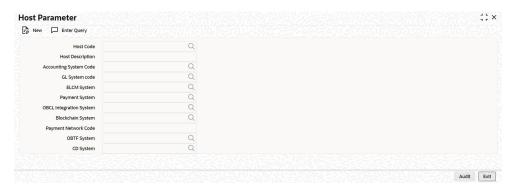

2. You can enter below details in this screen. For information on fields, refer to the field description table.

Table 1-1 Host Parameter

| Field                      | Description                                               |
|----------------------------|-----------------------------------------------------------|
| Host Code                  | Specify the host code.                                    |
| <b>Host Description</b>    | Specify the brief description for the host.               |
| Accounting System Code     | Specify the accounting system code.                       |
| Payment System             | Specify the payment system.                               |
| ELCM System                | Specify the ELCM system.                                  |
| OBCL Integration<br>System | Specify the external system. For example, <b>OLINTSYS</b> |

# 1.1.2 Integration Parameters Maintenance

Maintain the integration parameters for External LOV and ELCM/Payment/OL Utilization. This maintenance is done for all branches. This maintenance is done through Integration Parameters Maintenance screen.

Specify the **User ID** and **Password**, and login to Homepage.

1. On the homepage, type **IFDINPRM** and click next arrow.

The Integration Parameters Maintenance screen is displayed.

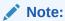

The fields which are marked in asterisk red are mandatory fields.

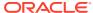

Figure 1-2 Integration Parameter Maintenance screen for Payments

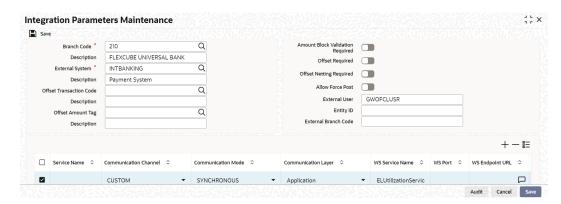

Figure 1-3 Integration Parameter Maintenance screen for ELCM

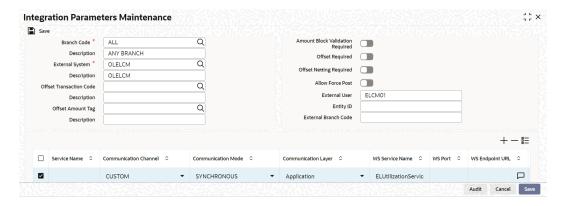

Figure 1-4 Integration Parameter Maintenance screen for OBCL

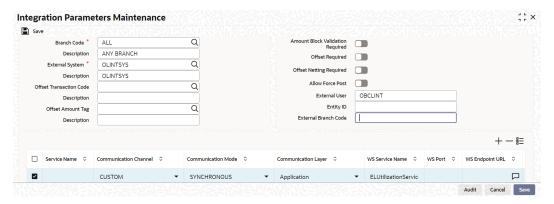

You can specify below details in this screen. For information on fields, refer to the field description table.

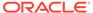

Table 1-2 Integration parameter maintenenance screen

| Field                      | Description                                                                                                    |
|----------------------------|----------------------------------------------------------------------------------------------------|
| Branch Code                | Select the branch code for which the parameters are to be maintained from the adjoining option list.                                                                                                    |
| Description                | A brief description of the branch code is displayed.                                                                                                    |
| External System            | Select the external system for which the parameters are to be maintained, from the adjoining option list.                                                                                                    |
| Description                | A brief description of the external system is displayed.                                                                                                    |
| Offset Transaction Code    | Select a transaction code for the offset entry from the adjoining option list. The adjoining option list displays all valid transaction codes available in the system. You can select the appropriate one.                                                                    |
| Offset Amount Tag          | Select an amount tag for the offset entry from the adjoining option list. The adjoining option list displays all valid amount tag available in the system. You can select the appropriate one.                                                                                |
| Amount Block<br>Validation | Select this check box to validate the amount block. If the amount block reference number is sent with the transaction details then the accounting is invoked after the release of amount block.                                                                               |
| Offset Required            | Select this check box if an offset entry is required. If this check box is selected, then ISB GL is resolved based on branch, currency, function id and external system. If the check box is not selected, then it is expected that external system sends the balanced entry. |
| Offset Netting Required    | Select this check box if offset netting entry is required. If this check box is selected, then the consolidated entries are built. Offset amount tag is picked from the maintenances. If this check box is not selected, then individual entries are built.                   |
| Allow Force Post           | Select this check box to suppress all the overrides after posting transactions.                                                                                                    |

- **3.** You need to maintain the integration parameters for the following:
  - External Lov ExtLovService
  - ELCM Utilization/Payments/OBCL ELUtilizationService/ PMSinglePaymentService/ FCUBSCAService

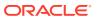

Table 1-3 Integration parameter maintenenance

#### Field Description **External Lov** External System - External system name is specified here. For example, OLELCM, INTBANKING for Payments, and OLINTSYS for OBCL. Service Name - The service name for which the maintenance is done. For example, ELUtilizationService for ELCM, ExtLovService for External LovExtLovService, and PMSinglePaymentService for Payments, and FCUBSCAService for OBCL. Communication Channel – The communication channel like REST, CUSTOM, WEB SERVICE, and so on are specified Communication Mode - The communication mode can be SYNC/ASYNC. Note: Rest Service need not be maintained for OBCL. Rest Service IP - You have to maintain the IP address. For example, ELCM IP, Payment IP. Rest Service Port - You have to maintain port details. For example, ELCM Port, Payment Port. Rest Service Pattern - You have to maintain rest service pattern. For example, LovService. Rest Service Context - You have to maintain rest service context. For example, FCJNeoWeb. External User - ELCM/Payment/OBCL user should have access to all branches and autoauth. **ELCM Utilization/** External System - External system name is specified here. For Payments/OBCL example, OLELCM. Service Name - The service name for which the maintenance is done. For example, ELUtilizationService for ELCM. ExtLovService for External LovExtLovService and PMSinglePaymentService for Payments. Communication Channel - The communication channel like REST, CUSTOM, WEB SERVICE, and so on are specified **Communication Mode** – The communication mode can be SYNC/ASYNC. WS Service Name - The service name needs to be maintained here. For example, ELUtilizationService, PMSinglePaymentService, and FCUBSCAService. WS Endpoint URL - The WSDL of the services are maintained here. For example, ELCM utilization/Payment/CA service

WSDL link

branches and autoauth.

access to all branches and autoauth.

WS User - ELCM/Payment user should have access to all

External User - ELCM/Payment/OBCL user should have

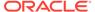

# 1.2 Oracle Lending and Loan Syndication module integration with CASA

The integration of OL and LS module with CASA enables banks to do the following:

- Auto Liquidation
- Manual Liquidation
- Auto Rollover
- Manual Rollover

This topic contains following sub-topics:

- Integration Scope with FCUBS Co-deployed with OL and LS module
- Integration Scope without FCUBS Co-deployed with OL and LS module
- ECA handling scenarios for Corporate Loan Liquidation
- Prerequisites in Oracle Lending and Loan Syndication

# 1.2.1 Integration Scope with FCUBS Co-deployed with OL and LS module

If FCUBS is co-deployed with OL and LS module, then web service call is used to check the available balance.

# 1.2.2 Integration Scope without FCUBS Co-deployed with OL and LS module

The following are the integration activities that take place in Oracle Corporate Lending.

- ECA Request for Auto Liquidation
- ECA Handling during Auto Rollover
- ECA Handling for Manual liquidation
- ECA Handling for Manual Rollover
- Account Interface and Handoff
- Force debit Components
- Forward Liquidation

# 1.2.2.1 ECA Request for Auto Liquidation

- As part of loans batch process, amount due for liquidation for a contract must be sent to the DDA system for approval (ECA\_CHECK\_REQD parameter maintained in cstb\_param table and verify funds flag at contract level). Only after receiving an approval from the DDA system, the system proceeds with liquidation of the schedule.
- OL and LS module should send a consolidate request to the ECA one for each contract. As the settlement account is configured for each component in Corporate

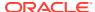

Lending, multiple settlement accounts for a contract is possible. OL and LS module for a due date should group the total amount due from each account and generate one ECA request for a contract and due date.

- The due amount when sent as part of ECA request should be in account currency.
- As part of the ECA request, OL and LS module should send the following additional preferences configured at a contract / product level.
  - Partial Liquidation Allowed (PARTIAL\_BLOCK\_REQUIRED): If the flag is set as N, then ECA system should send a fail approval in case the total amount requested is not available in the account.
- In case of multiple schedules that are due from the customer as part of Auto Liquidation, OL and LS system should place a ECA request for the earliest schedule due from the customer. Only when the schedule is completely settled and processed in OL system, request for next schedule should be placed.
- First process in OL and LS batch computes the amount due for a schedule as part of
  Auto Liquidation and place the request into ECA table with the current status as
  Unprocessed. A Java program constantly polls the table for any unprocessed records
  and transform the records into an ECA request XML and place the same into a IN queue
  of the external system configured.
- Upon receipt of any response from the DDA system in the OUT queue of OL and LS module, the response would be parsed by the JAVA program and update the status response status (Approved/Rejected) in OLTB\_ECA\_REQ\_MASTER and OLTB\_ECA\_REQ\_DETAIL table.
- When ECA block is successfully created on the accounts (Partial / Full), liquidation happens in OL and LS module and perform OL and LS accounting with handoff status as N.
- ECA request for auto liquidation should not be created when future dated payment is
  requested for the same contract. ECA request for auto liquidation should not be created
  from OL and LS module where GL is chosen as settlement account. For example, for a
  contract having Principal and Interest as components and GL is chosen as a settlement
  account then no ECA request should be created by OL and LS module. However, if GL is
  chosen only for Interest and for Principal a valid customer account is chosen as
  settlement account, then ECA request should be created only for Principal component.
- When Auto Liquidation process is run for more than one day as part of EOD processing (due to holiday settings), then Auto liquidation for the schedules that are due for a day can be processed only after Auto liquidation is processed successfully for the preceding day.
- In a situation where ECA block is successful, but subsequent processing in OL and LS module fails auto retry mechanism should be available in OL and LS module.

#### 1.2.2.2 ECA Handling during Auto Rollover

For contract marked for Auto Rollover, after EOD process of Auto Liquidation, a new subprocess **AROLL** is introduced to process Auto Rollover on processing date.

#### 1.2.2.3 ECA Handling for Manual liquidation

After you capture the necessary payment details and click **Save**, OL and LS module should place an ECA request for the amount requested for the payment.

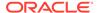

- There should be an additional field in the payment screen to display the ECA process status. This should display the status of the ECA request.
- When the ECA request is approved by the DDA system, it needs to be manually authorized. Hence, manual payment is deleted for unauthorized contract, an undo ECA should be sent to the DDA system.
- OL and LS module should process the payment request and update the cashflow tables and post liquidation entries as part of back ground process and payment status is in unauthorized state.
- Authorisation of payment is possible only after the liquidation process is completed and entries are posted.
- Similarly OL and LS module should generate reversal entries upon reversal of loan payment. In case where actual accounting to DDA system is not generated post ECA approval, OL and LS module should generate both actual entries for liquidation with block number and its reversal.

| Actions                                                                                                    | System Response                                                                     |
|----------------------------------------------------------------------------------------------------|-------------------------------------------------------------------------------------|
| After logging payment in ECA queue for approval, if you try to delete the payment before getting the response, then the status is W. | The system should undo ECA if it gets approved response (Reconcillation mechanism). |
| After getting ECA response as <b>Approved</b> , if you try to delete the payment                                                     | The system should undo ECA with the approved block number.                          |

#### 1.2.2.4 ECA Handling for Manual Rollover

After you initiate the rollover (Normal/Consol/Split) through application, OL module should place an ELCM request (if any limits are linked to the contract) for the amount to be debited from customer.

After success response from the ELCM system, the system allows you to authorize the rollover. In case where actual accounting to DDA system is not happened post ECA approval, OL and LS module should generate both actual entries for roll event with block number to release from DDA system.

#### 1.2.2.5 Account Interface and Handoff

- For CASA, where debit happened excluding force debit components, have the block number in the daily log table.
- As part of accounting interface OL and LS module should hold two handoff status, one to indicate whether the customer account related entries handoff to DDA system and another to indicate GL entries handoff to GL system.
- External Account Check (EAC) is done wherever the credit happens to CASA account to avoid failure in external system side (Check for No credit, No debit, Frozen, Deceased).
- Java poller constantly polls the daily log table and pick the records which are authorized and handoff yet to be done. It then generates the accounting request with necessary details and put in IN queue. After getting successful response from external system, handoff status is changed. If anything failed while giving external handoff, external system throws a proper exception code and same has been logged in OL and LS side.

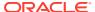

| Requests                              | Description                                 |
|---------------------------------------|---------------------------------------------|
| Debit request + <ecarefno></ecarefno> | ECA Block is released                       |
| Debit request                         | Amount is debited from withdrawable balance |

- Credit and Debit advice should be generated only after the feedback from the DDA system after posting entries to the customer account.
- OL and LS module should be capable to handoff the entries online by generating XML request as well as handoff entries through batch process at regular intervals during the day.

#### 1.2.2.6 Force debit Components

Tax, Fee and charge which are associated with liquidation/rollover event is debited from the account without ECA.

#### 1.2.2.7 Forward Liquidation

- As part of loans batch process, amount requested (From payment screen) for liquidation
  of a contract must be sent to the DDA system for approval (ECA\_CHECK\_REQD
  parameter maintained at cstb\_param, Branch Param, and CASA level table and verify
  funds flag at contract level). Only after receiving an approval from the DDA system, the
  system proceeds with liquidation of the schedule.
- First process in OL and LS batch( for Fwd liquidation), would compute the requested amount for a contract and place the request into ECA table with the current status as Unprocessed. A Java program would constantly poll the table for any unprocessed records and transform the records into an ECA request XML and place the same into a IN queue of the external system configured.
- Upon receipt of any response from the DDA system in the OUT queue of OL and LS module, the response would be parsed by the JAVA program and update the status response status (Approved/Rejected) in OLTB\_ECA\_REQ\_MASTER and OLTB\_ECA\_REQ\_DETAIL table.
- When ECA block is successfully created on the accounts (Full), liquidation happens in OL module and perform OL accounting with handoff status as No.
- ECA request for liquidation should not be created from OL and LS module where GL is
  chosen as settlement account. For example, for a contract having Principal and Interest
  as components and GL is chosen as a settlement account then no ECA request should
  be created by OL and LS module. However, if GL is chosen only for Interest and for
  Principal a valid customer account is chosen as settlement account, then ECA request
  should be created only for Principal component.
- In a situation where ECA block is successful, but subsequent processing in OL and LS module fails auto retry mechanism should be available in OL and LS module.

#### 1.2.3 ECA handling scenarios for Corporate Loan Liquidation

#### Single CASA Account with Full liquidation

| Component | Amount Due | Account | ECA Approved Amount |
|-----------|------------|---------|---------------------|
| Principal | 50000      | CASA1   | 50000               |
| Interest  | 10000      | CASA1   | 10000               |

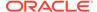

#### **Different CASA Account with Full Liquidation**

In this case OL and LS module generates a single ECA request that contain details amount due from two accounts.

| Component | Amount Due | Account | ECA Approved Amount |
|-----------|------------|---------|---------------------|
| Principal | 50000      | CASA1   | 50000               |
| Interest  | 10000      | CASA2   | 10000               |

#### **GL** Account used for Liquidation

In this case request is not sent to ECA system, however it is marked as approved by OL and LS module in ECA tables and it proceeds with liquidation processing.

| Component | Amount Due | Account | ECA Approved Amount |
|-----------|------------|---------|---------------------|
| Principal | 50000      | GL1     | 50000               |
| Interest  | 10000      | GL2     | 10000               |

#### One CASA and GL Account used for Liquidation

In this ECA request is sent only for CASA account and the GL it is marked as approved automatically. Liquidation processing happens irrespective of whether the ECA request is successful for the CASA account.

| Component | Amount Due | Account | ECA Approved<br>Amount |
|-----------|------------|---------|------------------------|
| Principal | 50000      | CASA1   | 50000                  |
| Interest  | 10000      | GL1     | 10000                  |

#### **Single CASA Account with Partial Liquidation**

In this case, the system proceeds with allocating the approved amount based on liquidation order specified at the product level.

| Component | Amount Due | Account | ECA Approved Amount |
|-----------|------------|---------|---------------------|
| Principal | 50000      | CASA1   | 50000               |
| Interest  | 10000      | CASA1   | 10000               |

#### Manual Liquidation with Single CASA or Multiple CASA Account

In this case ECA request is sent with Partial allowed as N, hence the request is marked as failure if the full amount requested is not available.

| Component | Amount Due | Account | ECA Approved Amount |
|-----------|------------|---------|---------------------|
| Principal | 50000      | CASA1   | 50000               |
| Interest  | 10000      | CASA1   | 10000               |

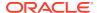

## 1.2.4 Prerequisites in Oracle Lending and Loan Syndication

The prerequisites for this integration are as follows.

#### **Parameter Setup**

- If HANDOFF\_TYPE value is **SYNC** in CSTB\_PARAM table, then the balance check is performed using API or dynamic call.
- If HANDOFF\_TYPE value is **ASYNC** in CSTB\_PARAM table, then the consolidated amount to be requested is logged in ECA tables. Further processing, is performed by job.
- ECA CHECK REQD should be YES in CSTB PARAM table for standalone system.
  - Static INC to support ECA Block and Unblock in OLTM\_SERVICE\_PARAMS and OLTM\_SERVICE\_REQ\_FORMAT tables for SERVICE\_CODE - CreateEca and DeleteEca, EXT\_SERVICE\_NAME - FCUBSCAService, EXT\_OPERATION\_CODE -CreateEcablk and CloseEcablk respectively.
  - Integration maintenance for FCUBSCAService Service in OLDINPRM for the new External Credit Approval System.

#### **Maintenances**

Complete the following maintenances in Oracle Banking Corporate Lending to enable the integration.

| Queue Name  | Purpose                       |
|-------------|-------------------------------|
| ECA_REQ_OUT | Request to external system    |
| ECA_RES_IN  | Response from external system |

| Table Name            | Purpose                        |
|-----------------------|--------------------------------|
| COTB_ECA_QUEUE        | ECA request details            |
| COTB_ECA_QUEUE_DETAIL | ECA request components details |

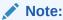

Note The following data in OL and LS module must be in sync with those maintained in external system.

- Branch
- Contract Reference Number
- Account number
- Currency
- Dr/Cr

# 1.3 Integration Process of OL and LS module CASA

This topic contains following sub-topics:

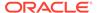

- Viewing ECA Queue Summary Details
- Viewing External Accounting Log

# 1.3.1 Viewing ECA Queue Summary Details

**ECA Queue Summary** screen contains details on the transactions between OL/LS and external system.

Specify the **User ID** and **Password**, and login to Homepage.

On the homepage, type PISECAQU and click next arrow.
 The ECA Status View screen is displayed.

Figure 1-5 ECA Status View

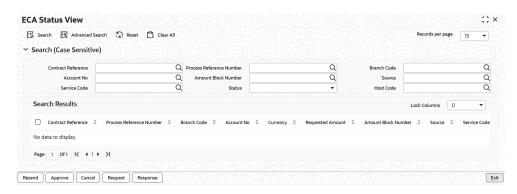

- 2. In this screen, you can search records based on the following parameters:
  - Transaction Reference No
  - Network code
  - ECA Amount
  - Customer No
  - Requested Date
  - Authorization Status
  - Cross Border Contract Reference Number
  - Activation Date
  - File Reference Number
  - Payment Transaction Type
  - ECA Currency
  - Current Status
  - Response Date
  - Maker Id
  - Payment Type
  - Customer Service Model
  - Queue Reference No

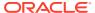

- Transaction Branch
- Module
- Response Status
- ECA System Code
- Checker Id
- Source Code

Click **Search** button with or without entering any of the above search parameters. All records matching the search criteria are displayed. To view a particular record double-click on the desired record displayed in the list of records. The details pertaining to each record is displayed.

## 1.3.2 Viewing External Accounting Log

**External Accounting Log** screen contains OL/LS transaction details with External Accounting System linkage.

Specify the **User ID** and **Password**, and login to Homepage.

1. On the homepage, type **OLSEACLG** and click next arrow.

The External Accounting Log screen is displayed.

Figure 1-6 External Accounting Log

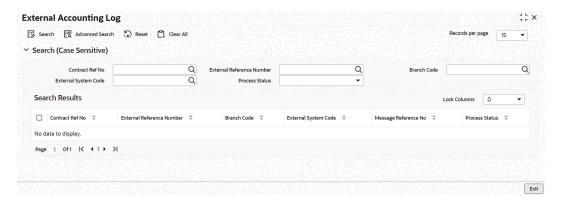

- 2. In this screen, you can view the request sent from OL and LS module and view the response (received for the request sent) from the External Accounting System.
- **3.** You can search records based on the following parameters:
  - External Reference Number
  - Branch
  - External Accounting System
  - Operation Code
  - Process Status
  - Message Reference Number

Click **Search** button with or without entering any of the above search parameters. All records matching the search criteria are displayed. To view a particular record double-click on the desired record displayed in the list of records. The details pertaining to each record is displayed.

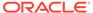

# 1.4 Integration with FCUBS for 360 Degree Customer View

Using 360 Degree Customer View, you can query customer limits, account statements, view settlement balances contracts, view assets and liability balances, view loans, commitments and syndication contract details of the customer. You can also view summary of loans, commitments and syndication contract details of the customer. The 360 degree customer view facilitates easy and total view of the customer details and reduces customer service complexities.

FCUBS pulls the required data from OBCL by using the below operation code.

- Service Name : FCUBSOLService
- New Operation : QueryCorpCustview

This topic contains following sub-topics:

- Summary Tab
- Loans Tab
- Component Details Button

#### 1.4.1 Summary Tab

Specify the User ID and Password, and login to Homepage.

From the Homepage, navigate to 360 Degree Corporate Customer View screen.

From the 360 Degree Corporate Customer View screen, click Summary tab.
 The Summary tab is displayed.

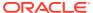

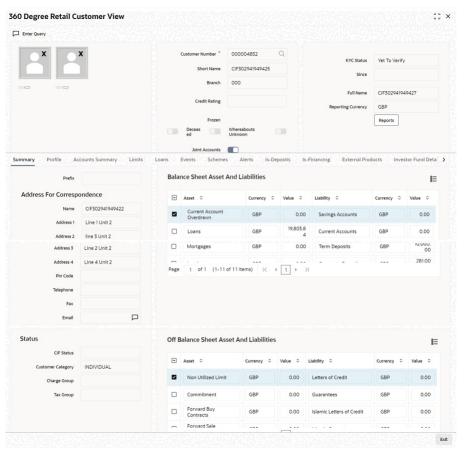

Figure 1-7 Summary

2. The **Summary** tab displays the OBCL loan contracts of the selected customers along with the details.

#### 1.4.2 Loans Tab

You can view the details for OBCL contracts in **Loan details/Commitment and Syndicate Loan Details** block for the selected customer.

Specify the User ID and Password, and login to Homepage.

From the Homepage, navigate to 360 Degree Corporate Customer View screen.

From the 360 Degree Corporate Customer View screen, click Loans tab.
 The Loans tab is displayed.

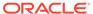

Figure 1-8 Loans

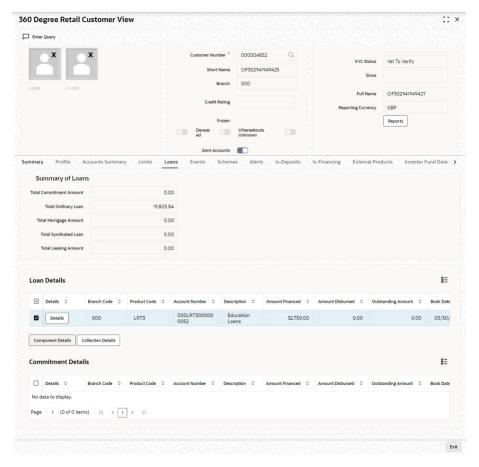

- 2. The loans details are classified as follows:
  - Commitment Details
  - Loan Details
  - Mortgage
  - Leasing
  - Syndicate Loans details

Under each of the loan details, the system displays the following:

- Branch Code
- Account Number
- Description
- Currency
- Amount Financed
- Amount Disbursed
- Outstanding Amount
- Book Date
- Value date

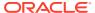

- Maturity Date
- Product Code
- Account Status
- User Defined Status

# 1.4.3 Component Details Button

You can view details about the components linked to an account in the **Component Details** screen.

Specify the User ID and Password, and login to Homepage.

From the Homepage, navigate to **360 Degree Retail Customer View** screen.

From the 360 Degree Retail Customer View screen, click Component Details tab.
 The Component Details screen is displayed.

Figure 1-9 Component Details

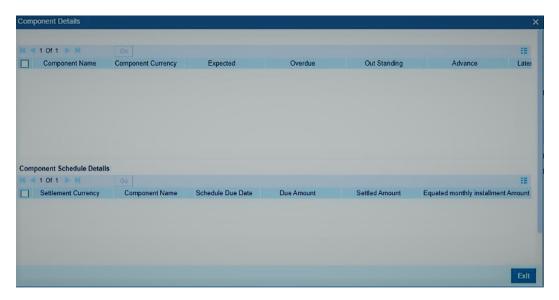

**2.** You can view the following component details:

**Table 1-4 Component Details** 

| Field                     | Description                                                                                                    |
|---------------------------|----------------------------------------------------------------------------------------------------|
| Component Name            | The system displays the component name.                                                                                 |
| <b>Component Currency</b> | The system displays the component currency.                                                                             |
| Expected                  | The system displays the amount which is not due for the present date. This amount is arrived during querying.           |
| Overdue                   | The system displays the amount which is not overdue for the present date. This amount is arrived during querying.       |
| Outstanding               | The system displays the amount which is due for the present date. This amount is arrived during querying.               |
| Advance                   | The system displays the amount pre paid for a component as on the present date. This amount is arrived during querying. |

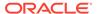

Table 1-4 (Cont.) Component Details

| Field                  | Description                                                                    |
|------------------------|--------------------------------------------------------------------------------|
| Latest Interest rate   | The system display the current interest rate only for main interest component. |
| Number of Days Overdue | The system displays the number of overdue days.                                |

Here you can view the following:

- Component Name
- Schedule Due Date
- Due amount
- Settled Amount
- EMI Amount
- Accrued Amount

# 1.5 OBCL Integration with Payments for SWIFT messages

The integration between Oracle Banking Corporate Lending and Oracle Banking Payments enables you to generate SWIFT messages (MT103 and MT202) for Corporate Lending through Payments module.

This topic contains following sub-topics:

- Scope
- Integration Process of OBCL and Payments

#### 1.5.1 Scope

SWIFT payment message MT103 and MT202 are supported. If transfer type is **Customer Transfer**, then MT103 payment message is generated. If transfer type is Bank Transfer, then MT202 payment message is generated.

#### 1.5.2 Integration Process of OBCL and Payments

For OL/LS with Payments integration, you need to perform the following:

- In Branch Parameters Details screen (OLDBRMNT), Generate MT103 check box needs to be selected.
- In Settlement Instructions Maintenance (LBDINSTR), Transfer By Pay or Transfer By Recv needs to be selected as BANK or CUSTOMER. In case of BANK, MT202 SWIFT message is generated at Payments module. In case of CUSTOMER, MT103 SWIFT message is generated at Payments module.
- OBCL initiates web services call, that is, PMSinglePaymentService call for crossborder outgoing SWIFT transactions. These outgoing SWIFT transactions are processed by Payments module. The payment module generates MT103 and MT202/MT202Cover SWIFT messages.
- The system allows the cancellation request to be passed to OBPM when the loan contract is reversed from OBCL. The service PMOutTxnReversalService is called from OBCL to pass the cancellation request and after the contract gets

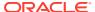

reversed in OBPM, the payment system sends the reversal handoff notification to OBCL to pass the actual reversal entries. Thus, the cancellation message (MTn92) from OBPM is supported. A new batch job is introduced that allows the payment message request to be passed to OBPM for the future dated loan contracts/Value Dated Amendments for any principal increase originated from OBCL considering the settlement generation days. Service **PMSinglePayOutService** is called from OBCL to pass the future dated request and after the transaction gets processed in OBPM, the payment system sends the payment message on SGEN date itself. Hence, generation of future dated Payment messages (MT103/MT202) from OBCL is supported.

In Loan Syndication, SWIFT messages are triggered based on the components like **PRINCIPAL**, **INT\_LIQD**, and **FEE\_LIQD**.

For Loans - Payments integration, beneficiary charges on payment is sent as part of **Single Payout Service** (SPS OUT) and also accounting entries are displayed that are handed off from OBPM in Contract Online Screen (Events > Accounting Entries tab).

This topic contains following sub-topics:

- Processing of Outgoing SWIFT Messages
- Viewing Payment Integration Request/Response Messages
- Maintaining ISB GL

#### 1.5.2.1 Processing of Outgoing SWIFT Messages

Steps involved in processing of outgoing SWIFT messages:

- On save of the contract, the system checks if SWIFT messages are generated and Inter System Bridge GL (ISB GL) maintenance is available.
- Instead of posting accounting entries to settlement account, the system posts accounting entries to ISB GL.
- On authorization, the system populates SWIFT related details to staging table. Job runs on the table and pick these records. These details are sent to Payments module.
- Once the request is received, Payments module sends the response with confirmation.
- Payments module sends communication to OBCL for each of these actions.
- Using same service, Payments module sends SWIFT messages ACK/NACK accordingly.
   Once SWIFT message is received, OBCL populates the daily out message table.
- After OBPM hand off, the accounting entries are shown in Accounting Entries sub screen of Contract and Commitment - Contract Input screen (OLDTRONL). The Accounting System field shows either Loans or Payments. The accounting entry passed after OBPM hand off is - debit inter bridge GL account and credit customer settlement account.
- You can view these messages in Payment Outgoing Browser screen.

#### 1.5.2.2 Viewing Payment Integration Request/Response Messages

You can view Oracle Lending and Loan Syndication contracts with payment integration in **Payment Outgoing Browser** screen.

Specify the User ID and Password, and login to Homepage.

1. On the homepage, type **OLSPMTBR** and click next arrow.

The **Payment Outgoing Browser** screen is displayed.

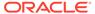

Figure 1-10 Payment Outgoing Browser

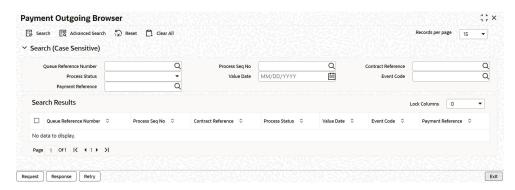

- In this screen, you can view the request sent from Oracle Lending/Loan Syndication module and view the response (received for the request sent) from the Payments module.
- 3. You can search records based on the following parameters:
  - Queue Reference Number
  - Sequence Number
  - Contract Reference
  - Process Status
  - Value Date
  - Event Code

Click **Search** button with or without entering any of the above search parameters. All records matching the search criteria are displayed. To view a particular record double-click on the desired record displayed in the list of records. The details pertaining to each record is displayed.

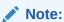

To search outgoing payment details, for LB side use DD Contract Reference Number and for LP side use Contract Reference Number.

#### 1.5.2.3 Maintaining ISB GL

Specify the **User ID** and **Password**, and login to Homepage.

On the homepage, type OLDISBGL and click next arrow.
 The ISB GL Maintenance screen is displayed.

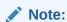

The fields which are marked in asterisk red are mandatory fields.

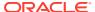

Figure 1-11 ISB GL Maintenance

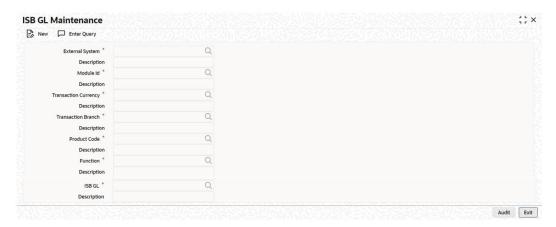

2. You can specify the following field information in this screen. A brief description of each value updated in the fields appearing in this screen, is displayed by the system.

Table 1-5 ISB GL Maintenance

| Field                | Description                                                            |
|----------------------|------------------------------------------------------------------------|
| External System      | Select the external system from the adjoining option list.             |
| Module ID            | Select a valid module code from the adjoining option list.             |
| Transaction Currency | Select a valid currency code from the adjoining option list.           |
| Transaction Branch   | Select a valid transaction branch code from the adjoining option list. |
| Product Code         | Select a valid product code from the adjoining option list.            |
| Function ID          | Select a valid Function ID from the adjoining option list.             |
| ISB GL               | Select a leaf General Ledger from the adjoining option list.           |
|                      |                                                                        |

# 1.6 OBCL - ELCM Integration

The integration between OBCL and ELCM enables you to view the Oracle Lending and Loan Syndication contracts with ELCM linkage in a sync or async mode.

This topic contains following sub-topics:

- Scope
- Prerequisites
- Integration Process of OL and ELCM

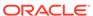

# 1.6.1 Scope

If you are booking a Oracle Lending and Loan Syndication contracts with ELCM linkage in a sync or async mode, the OLTB\_REQ\_MASTER table is updated with records. You can view these records in the **External Limit Summary** screen.

# 1.6.2 Prerequisites

OLTB\_REQ\_MASTER table must have value.

# 1.6.3 Integration Process of OL and ELCM

Table 1-6 Integration Process of OL and ELCM

| Process                                  | Description                                                                                                    |
|------------------------------------------|----------------------------------------------------------------------------------------------------|
| Forward Init                             | As part of loan batch process for contract marked for initiation on processing date, the system picks and processes the FWDINIT on processing date. After processing FWDINIT, the system sends a request to ELCM system (if any limits are linked to contract) for Utilization of contract amount. After success response from the ELCM system, the system authorizes the FWDINIT process. For failure response from ELCM system, the system roll backs the FWDINIT process (after roll back contract details are logged into exception table)                    |
| Forward VAMI                             | As part of loan batch process for contract marked for VAMI on processing date, the system picks and processes the <b>FWDVAMI</b> or processing date. After processing FWDVAMI, the system sends a request to ELCM system (If any limits are linked to contract) for Utilization/ De-Utilization of contract amount. After success response from the ELCM system, the system authorizes the VAMI process. For failure response from ELCM system, the system roll backs the FWDVAMI process (after roll back contract details are logged into exception table)      |
| Auto Liquidation and Forward Liquidation | As part of loan batch process for contract marked for Liqudation on processing date, the system picks and processes the liquidation or processing date. After processing the system sends a request to ELCM system (If any limits are linked to contract) for Utilization/De-Utilization of contract amount.  After success response from the ELCM system, the system completes the liquidation process. For failure response from ELCM system, the system roll backs the liquidation process (after roll back contract details are logged into exception table). |

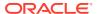

Table 1-6 (Cont.) Integration Process of OL and ELCM

| ACCRUAL  As part of loan batch process for contract marked for ACCRUAL on processing date, the system picks and processes the ACCRUAL process on processing date. After processing accrual process, the system sends a request to ELCM system (If any limits are linked to contract) for Utilization/De-Utilization of contract amount.  After success response from the ELCM |
|----------------------------------------------------------------------------------------------------|
| marked for ACCRUAL on processing date, the system picks and processes the ACCRUAL process on processing date. After processing accrual process, the system sends a request to ELCM system (If any limits are linked to contract) for Utilization/De-Utilization of contract amount.                                                                                           |
| system, the system authorizes the accrual process. For failure response from ELCM system, the system roll backs the ACCRUAL process (after roll back contract details are logged into exception table).                                                                                                    |

This topic contains following sub-topics:

- Viewing External Limit Summary Details
- Viewing Action Log of External Limit Queue
- · Viewing Service Log Details

#### 1.6.3.1 Viewing External Limit Summary Details

**External Limit Summary** screen contains details of the Oracle Lending and Loan Syndication transactions with ELCM linkage. You can approve, resend, reject, and authorize the Oracle Lending and Loan Syndication transactions using this screen.

Specify the **User ID** and **Password**, and login to Homepage.

On the homepage, type OLSEXLMT and click next arrow.
 The External Limit Queue screen is displayed.

Figure 1-12 External Limit Queue

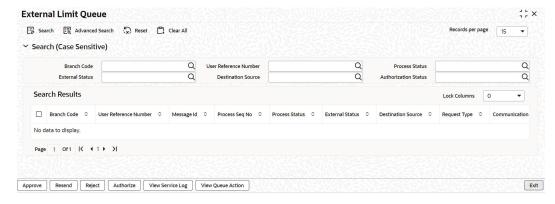

- 2. In this screen, you can search records based on the following parameters:
  - Branch Code

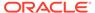

- User Reference Number
- Message ID
- Process Sequence Number
- Process Status
- External Status
- Destination Source
- Request Type
- Communication Mode
- Forceprocess
- Service Code
- Logtime
- Authorization Status
- Maker ID
- Maker Date Stamp
- Checker ID
- Checker Date Stamp

Click **Search** button with or without entering any of the above search parameters. All records matching the search criteria are displayed. To view a particular record double-click on the desired record displayed in the list of records. The details pertaining to each record is displayed.

#### 1.6.3.2 Viewing Action Log of External Limit Queue

The **Action Log** screen displays the details of actions performed in the **External Limit Queue** screen.

Specify the **User ID** and **Password**, and login to Homepage.

1. On the homepage, type **OLDQAHIS** and click next arrow.

The **Action Log** screen is displayed.

Figure 1-13 Action Log

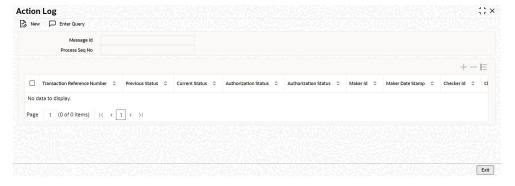

2. This screen displays the action log of the following fields along with Message Id and Process Sequence Number.

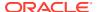

- Transaction Reference Number
- Previous Status
- Current Status
- Authorization Status
- Logtime
- Maker ID
- Maker Date Stamp
- Checker ID
- Checker Date Stamp

#### 1.6.3.3 Viewing Service Log Details

You can view service log using View Service Log screen.

Specify the **User ID** and **Password**, and login to Homepage.

On the homepage, type OLDSRLOG and click next arrow.
 The View Service Log screen is displayed.

Figure 1-14 View Service Log

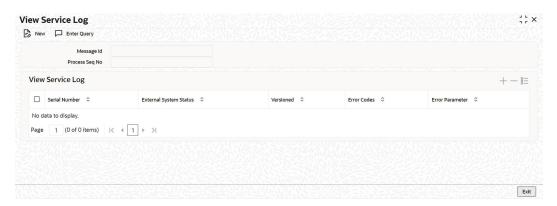

# 1.7 Common Integration Details Summary screen

You can view the contract integration status of various modules (OL, LB, LP, FC, TL) of OBCL and also connect to integration screen of different product processors. Specify the **User ID** and **Password**, and login to Homepage.

1. On the homepage, type **OLSCNSTS** and click next arrow.

The Common Interface Browser screen is displayed.

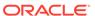

Figure 1-15 Common Interface Browser

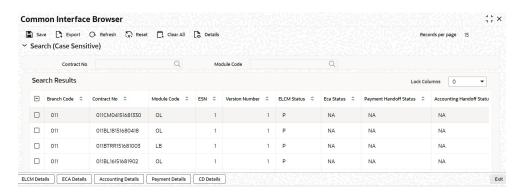

- 2. To view the details, query using any of the following fields.
  - Branch Code
  - Contract Number
  - Module Code
- You can select the specific contracts and then click their respective product processor subsystem.

Table 1-7 Common Interface Browser Details

| Description                                    |
|------------------------------------------------|
| External Limit Queue (OLSEXLMT)                |
| ECA Status View (PISECAQU)                     |
| External Accounting Entries Browser (OLSEACBR) |
| Payment Outgoing Browser (OLSPMTBR)            |
| Transaction Log (OLSIFCD)                      |
|                                                |

After going to the integration screen, you can re-process and verify the logs of various contracts.

For more information on CD Details - Transaction Log (OLSIFCD), refer to FCUBS Corporate Deposit -OBCL Integration User Guide.

# 1.8 OBCL Integration with FCUBS for EAC

The integration between OBCL and UBS enables to handle the External Account Check (EAC) and customer status for the counterparty of the contract in synchronous mode.

- Scope
- Prerequisites
- Integration Process of EAC and Customer Status

#### 1.8.1 Scope

The customer accounts are validated as part of EAC process during contract booking, VAMI, payment, rollover, and so on. The following are the list of operations supported.

| Operation            | Online/Batch | Customer Status | EAC Process |
|----------------------|--------------|-----------------|-------------|
| Contract Booking     | Online       | Yes             | Yes         |
| Contract Amendment   | Online       | Yes             | Yes         |
| Value Date Amendment | Online       | Yes             | Yes         |
| Rollover             | Online       | Yes             | Yes         |
| Payment              | Online       | No              | Yes         |
| Manual Disbursement  | Online       | Yes             | Yes         |
| Linkage Amendment    | Online       | Yes             | No          |
| Fee Liquidation      | Online       | Yes             | Yes         |
| Split Reprice        | Online       | Yes             | Yes         |
| Consolidate Reprice  | Online       | Yes             | Yes         |
| Consolidate Rollover | Online       | Yes             | Yes         |
| FWD INIT             | Batch        | Yes             | Yes         |
| FWD VAMI             | Batch        | Yes             | Yes         |
| Auto Disbursement    | Batch        | Yes             | Yes         |
| Auto Rollover        | Batch        | Yes             | Yes         |
| Auto LIQD            | Batch        | No              | Yes         |

#### 1.8.2 Prerequisites

- For EAC, OBCL uses CreateEACAccVal service available in UBS. This service validates
  the customer and customer account provided in the request.
- To validate the customer status of the counterparty, OBCL uses the QueryCustomer service in UBS and validate the frozen/deceased/where about unknown status.
- 3. A parameter OBCL\_EXTERNAL\_ACC\_CHK\_REQ is introduced in CSTB\_PARAM table. By default this flag is set to Y. If this flag is enabled, then the system verifies EAC check and customer status during transaction online/batch.
- Static INC to support EAC in OLTM\_SERVICE\_PARAMS and OLTM\_SERVICE\_REQ\_FORMAT tables.
- 5. Integration maintenance for EAC in OLDINPRM.

## 1.8.3 Integration Process of EAC and Customer Status

#### **EAC** process

- This integration is to verify the settlement account and account CIF in a contract. This
  service validates the customer and customer account and returns success or fail.
- The synchronous call request is inserted into OLTB\_REQ\_MASTER with process status as U.
- New stage table contains the tag values required to build the request for each contract
  - OLTB\_EAC\_ACC\_MASTER
  - OLTB\_EAC\_ACC\_DETAIL
- The system validates account CIF or account based on few parameters (frozen/dormant/no debit/no credit, and so on) and an appropriate error message appears.

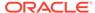

#### **Customer Status**

- This integration is to verify the frozen, deceased and where about unknown status for the counterparty and Borrower CIF of a contract.
- The synchronous call request is inserted into OLTB\_REQ\_MASTER with process status as U.
- New stage table contains the tag value required to build the request for each contract
  - OLTB\_CUST\_STATUS
- The system validates the counterparty and borrower based on few parameters (frozen/ deceased/where about unknown/invalid customer) and an appropriate error message appears.

#### **Inactive Customer Status**

If a customer does not have any single contract active, then an update is sent to FCUBS using **QueryCustSts** service is consumed by OBCL to handoff the customer status (Active/ Inactive) to FCUBS system.

- System sends an update if customer does not have any single contract active.
   Here customer in respective PPs considered as Inactive
- System sends an update if customer does have at least one contract active. Here customer in respective PPs considered as Active

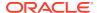

# **Annexure**

This topic contains following sub-topics:

- Gateway Web Service
- Limitations
- SWIFT Messages Generated in Corporate Lending module
- External Source Maintenances

A

# **Gateway Web Service**

Enterprise Java Beans (EJB) deployment pattern is used for integration scenarios. For details about gateway web services, refer to the respective Gateway Webservice documents.

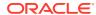

B

# Limitations

The following are the limitations for ECA handling of Corporate Loan liquidation.

- Provision to pass minimum amount for auto liquidation is available in OL module, however, it is not supported in ECA request.
- Mapping and transformation of external overrides to OL module is not supported.

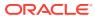

C

# SWIFT Messages Generated in Corporate Lending module

#### MT103 (Customer Transfer) SWIFT message

```
{1:F01CITIUS33XXXX1111111111}
{2:I103NISIJPJTXXXXU1003}
:20:HELBLAD170913009
:23B:
:32A:170401EUR10000,
:33B:EUR10000,
:50K:CUST/FI/RABO BANK/CITIUS33XXX
1/BIODATA GMBH
2/HOCHSTRASSE, 27
3/FI/8022-ZURICH
:57D:NISIJPJTXXX
/ABC BANK
:59:/DE80500700100953425610
1/777NOCR/ADAM PAUL
2/HOOGSTRAAT 6, APT 6C
3/BE/BRUSSELS
:71A:SHA
:72:/INS/NISIJPJTXXX
/OBCL/DISBURSTMENT
```

#### MT202 (Bank Transfer) SWIFT message

```
{1:F01CITIUS33XXXX11111111111}
{2:I202NISIJPJTXXXXU1003}
{4:
:20:HELBLAD170915002
:21:HELBLAD170915002
:32A:170401EUR10000,
:52A:CITIUS33XXX
:57D:NISIJPJTXXX
/ABC BANK
:58A:NISIJPJTXXX
:72:/INS/NISIJPJTXXX
/OBCL/CONFIRMATION
-}
```

#### MT103 with 202 COVER: Customer Transfer with Cover

```
MT103:
{1:F01PTSAINFFAXXX11111111111}
{2:I103PTSAINFFXXXXN2}
{3:{108:1725817349690000}{119:STP}}
{4:
:20:1725813349670000
:23B:CRED
:32A:170915EUR12000,
:33B:EUR12000,
```

```
:50F:/JIOFIE
RABO BANK
1/HOCHSTRASSE, 27
2/FI/8022-ZURICH
3/8022
:53A:SLSBGB53XXX
:57A:NISIJPJTXXX
:59:/DE80500700100953425610
1/12121212/ADAM PAUL
2/HOOGSTRAAT 6, APT 6C
3/BE/BRUSSELS
4/876001
:71A:SHA
:72:/INT/AIBKGB9XXXX
MT 202 COVER:
{1:F01PTSAINFFAXXX1111111111}
{2:I2O2PTSAINFFXXXXN2}
{3:{119:COV}}
{4:
:20:1725817349750000
:21:1725813349670000
:32A:170915EUR12000,
:58A:AIBKGB9XXXX
:50F:/JIOFIE
RABO BANK
1/HOCHSTRASSE, 27
2/FI/8022-ZURICH
3/8022
:57A:NISIJPJTXXX
:59:/DE80500700100953425610
1/12121212/ADAM PAUL
2/HOOGSTRAAT 6, APT 6C
3/BE/BRUSSELS
4/876001
:72:/INT/AIBKGB9XXXX
:33B:EUR12000,
-}
```

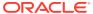

D

# **External Source Maintenances**

The following are the external source maintenance that needs to completed for FCUBS, Payments, and ELCM systems integration.

#### **External sources supported by Kernel**

| External System         | System Code |
|-------------------------|-------------|
| Accounting System Code  | OLINTSYS    |
| Payment System          | INTBANKING  |
| ELCM System             | OLELCM      |
| OBCL Integration System | OLINTSYS    |

#### **External system maintenance for OLINTSYS**

| External<br>System | Service<br>Name     | Communica<br>tion<br>Channel | Communica<br>tion Mode | Communica<br>tion Layer | WS Service          | WS<br>Endpoint<br>URL          |
|--------------------|---------------------|------------------------------|------------------------|-------------------------|---------------------|--------------------------------|
| OLINTSYS           | FCUBSCA-<br>Service | CUSTOM                       | А                      | APP                     | FCUBSCA-<br>Service | WSDL of<br>FCUBSCA-<br>Serivce |
| OLINTSYS           | FCUBSCA-<br>Service | CUSTOM                       | А                      | APP                     | FCUBSIF-<br>Service | WSDL of<br>FCUBSIF-<br>Service |

#### **External system maintenance for INTBANKING**

| External<br>System | Service<br>Name                  | Communica<br>tion<br>Channel | Communica<br>tion Mode | Communica<br>tion Layer | WS Service                       | WS<br>Endpoint<br>URL                       |
|--------------------|----------------------------------|------------------------------|------------------------|-------------------------|----------------------------------|---------------------------------------------|
| INTBANKIN<br>G     | PMSingle-<br>Payment-<br>Service | Custom                       | S                      | APP                     | PMSingle-<br>Payment-<br>Service | WSDL of<br>PMSingle-<br>Payment-<br>Service |

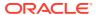

#### External system maintenance for OLELCM

| Exter<br>nal<br>Syste<br>m | Servic<br>e<br>Name                 | Com<br>munic<br>ation<br>Chan<br>nel | Com<br>munic<br>ation<br>Mode | Com<br>munic<br>ation<br>Layer | WSSe<br>rvice                     | WSEn<br>dpoint<br>URL                                | REST<br>IP                            | REST<br>Port             | REST<br>Patter<br>n | REST<br>Conte<br>xt |
|----------------------------|-------------------------------------|--------------------------------------|-------------------------------|--------------------------------|-----------------------------------|------------------------------------------------------|---------------------------------------|--------------------------|---------------------|---------------------|
| OLEL<br>CM                 | ExtLov<br>-<br>LBTR-<br>Servic<br>e | REST                                 | S                             | APP                            |                                   |                                                      | REST<br>Servic<br>e IP<br>Addres<br>s | REST<br>Servic<br>e Port | Lov-<br>Servic<br>e | FCJ-<br>NeoW<br>eb  |
| OLEL<br>CM                 | ExtLov<br>-<br>LBDD-<br>Servic<br>e | REST                                 | S                             | APP                            |                                   |                                                      | REST<br>Servic<br>e IP<br>Addres<br>s | REST<br>Servic<br>e Port | Lov-<br>Servic<br>e | FCJ-<br>NeoW<br>eb  |
| OLEL<br>CM                 | ExtLov<br>-<br>Servic<br>e          | REST                                 | S                             | APP                            |                                   |                                                      | REST<br>Servic<br>e IP<br>Addres<br>s | REST<br>Servic<br>e Port | Lov-<br>Servic<br>e | FCJ-<br>NeoW<br>eb  |
| OLEL<br>CM                 | ELUtili<br>-zation<br>Servic<br>e   | CUST<br>OM                           | S                             | APP                            | ELUtili<br>-zation<br>Servic<br>e | WSDL<br>of<br>ELUtili<br>-<br>zation-<br>Servic<br>e |                                       |                          |                     |                     |

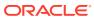

# Index

| 1                                                                                                    | OLDTRONL- Contract and Commitment - Contract Input, 1-19 OLSCNSTS - Common Interface Browser screen, 1-25 OLSEACLG, 1-13 |  |  |  |  |  |
|----------------------------------------------------------------------------------------------------|----------------------------------------------------------------------------------------------------|--|--|--|--|--|
| IFDINPRM - Integration Parameters Maintenance screen, 1-2                                                              |                                                                                                    |  |  |  |  |  |
| L                                                                                                    | OLSEXLMT - External Limit Summary screen,  1-23                                                                          |  |  |  |  |  |
| LBDINSTR - Settlement Instructions Maintenance screen, 1-18  O                                                         | OLSIFCD - CD Details - Transaction Log screer  1-25  OLSPMTBR - Payment Outgoing Browser screen, 1-19                    |  |  |  |  |  |
| OLDBRMNT - Branch Parameters Details screen, 1-18                                                                      | Р                                                                                                    |  |  |  |  |  |
| OLDISBGL - ISB GL Maintenance screen, 1-20 OLDQAHIS - Action Log screen, 1-24 OLDSRLOG - View Service Log screen, 1-25 | PIDHSTMT - Host Parameter screen, 1-1 PISECAQU - ECA Status View screen, 1-12                                            |  |  |  |  |  |

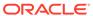